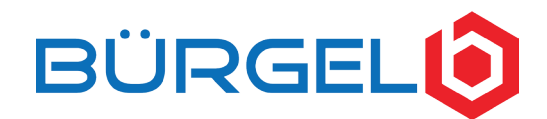

# **Gerätestatistik anzeigen lassen/ ausdrucken, um Druckgewohnheiten, bzw. Druckverbrauch auszuwerten.**

HINWEIS: Diese Anleitung beschreibt den generellen Vorgang zur Anzeige der Gerätestatistik für die meisten Office-Drucker. Daher ist die Beschreibung allgemein gehalten und dient nicht für jeden Drucker als Schritt-Für-Schritt Anleitung. Sollten die hier aufgeführten Schritte nicht für Ihr Druckgerät funktionieren, lesen Sie die Bedienungsanleitung Ihres Druckgeräts oder setzten Sie sich mit uns in Verbindung.

**Möglichkeit 1 (Seite 1)** Gerätestatistik/ Zählerständen **über Weboberfläche Ihres Computers anzeigen** lassen.

**Möglichkeit 2 (Seite 2)** Gerätestatistik **direkt vom Gerät** ausdrucken.

**BÜRGEL GmbH** | Traubenstraße 14 | 71106 Magstadt

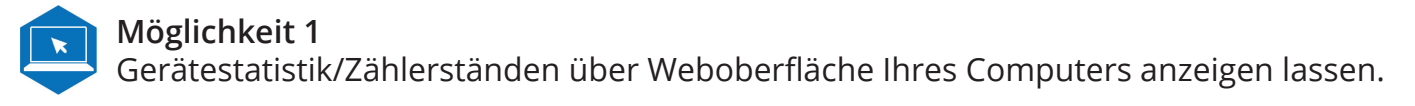

HINWEIS: Hierzu ist es notwendig, dass der Drucker und Ihr Computer über ein Netzwerk miteinander verbunden sind. D.h. entweder über WLAN oder ein Netzwerkkabel. **Eine Verbindung über USB ist nicht ausreichend.**

# **Schritt 1**

Tippen Sie die IP-Adresse (Netzwerkadresse) Ihres Druckers in die Adresszeile Ihres Internet-Browsers (z.B. Internet-Explorer, Firefox, Chrome, etc.) und drücken Sie Enter.

### **Wo finde ich die IP-Adresse meines Druckers?**

- Nutzen Sie dafür das Bedienfeld Ihres Druckers.
	- Gehen Sie dort in die Einstellungen und suchen Sie nach Wi-Fi, Netzwerk, WLAN oder Verbindungs-Einstellungen.
- Suchen Sie dort nach der IP-Adresse (Netzwerkadresse) des Druckers (manchmal auch unter TCP zu finden)

### **Zwischen-Schritt**

Unter Umständen werden Sie gebeten ein Zugangspasswort einzugeben.

- Sollte Ihnen dieses Passwort bekannt sein, loggen Sie sich ein.
- Sollte Ihnen das Passwort nicht bekannt sein, versuchen Sie es mit **Möglichkeit 2**.

#### **Schritt 2**

Suchen Sie auf der Benutzeroberfläche nach einem Menü-Punkt, in dem Sie eine Statistik oder einen Zählerstand anzeigen lassen können.

Z.B. "Administrator", "Wartungsinformationen", "Verbrauch"

Je nach Hersteller unterscheiden sich die Benutzeroberflächen und Begriffe. Ihnen stehen unter Umständen bis auf "gedruckte Seitenanzahl" keine weiteren Informationen zu Ihrem Druckverbrauch zur Verfügung.

**BÜRGEL GmbH** Traubenstraße 14 71106 Magstadt

Tel.: 0 71 59 4 20 54-0 Fax: 0 71 59 4 20 54-99 info@buergel-gmbh.de www.buergel-gmbh.de

USt-IdNr. DE 145998855 Amtsgericht Stuttgart HRB-Nr. 245693 Geschäftsführer Marcel Martin Vereinigte Volksbank AG IBAN: DE97 6039 0000 0439 0770 01 Kreissparkasse Böblingen IBAN: DE13 6035 0130 0007 1008 00

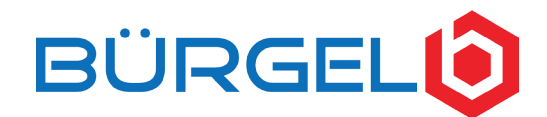

# **Gerätestatistik anzeigen lassen/ ausdrucken, um Druckgewohnheiten, bzw. Druckverbrauch auszuwerten.**

HINWEIS: Diese Anleitung beschreibt den generellen Vorgang zur Anzeige der Gerätestatistik für die meisten Office-Drucker. Daher ist die Beschreibung allgemein gehalten und dient nicht für jeden Drucker als Schritt-Für-Schritt Anleitung. Sollten die hier aufgeführten Schritte nicht für Ihr Druckgerät funktionieren, lesen Sie die Bedienungsanleitung Ihres Druckgeräts oder setzten Sie sich mit uns in Verbindung.

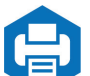

**Möglichkeit 2** Gerätestatistik direkt vom Gerät ausdrucken.

## **Alte Version (Lexmark)**

- Gehen Sie über das Bedienfeld Ihres Druckers in das Menu (meist rechts unten im Display)
- Suchen Sie dort "Berichte" und dann "Gerätestatistik Drucken"

# **Neue Version (Lexmark)**

- Gehen Sie über das Bedienfeld Ihres Druckers in das Menu (meist rechts unten im Display)
- Suchen Sie dort "Einstellungen"

**BÜRGEL GmbH** | Traubenstraße 14 | 71106 Magstadt

- Innerhalb der "Einstellungen" suchen Sie "Berichte" und dann "Gerätestatistik Drucken"

# **Alternative Begriffe/ Abweichende Menüs (andere Hersteller)**

Je nach Gerät können die Menüpunkte andere Namen haben, so dass eine andere Menüreihenfolge nötig ist oder die Gerätestatistik wo anders zu finden ist. Z.B.:

- Einstellungen > Ausdrucke > Sendebericht

Weitere Informationen und Hilfestellungen finden Sie auf www.buergel-gmbh.de/hilfe

**BÜRGEL GmbH** Traubenstraße 14 71106 Magstadt

Tel.: 0 71 59 4 20 54-0 Fax: 0 71 59 4 20 54-99 info@buergel-gmbh.de www.buergel-gmbh.de USt-IdNr. DE 145998855 Amtsgericht Stuttgart HRB-Nr. 245693 Geschäftsführer Marcel Martin Vereinigte Volksbank AG IBAN: DE97 6039 0000 0439 0770 01 Kreissparkasse Böblingen IBAN: DE13 6035 0130 0007 1008 00